## **How to Create Folders and Upload Files**

**How to Add the Group Folders and Leaf Node:**

- 1. Log in as **Admin** user
- 2. On user's menu panel, go to **System Manager** folder then click **Utilities** folder
- 3. Select and open **File Downloads** menu
- 4. In the **File Groups** panel click the Insert button to create a new folder

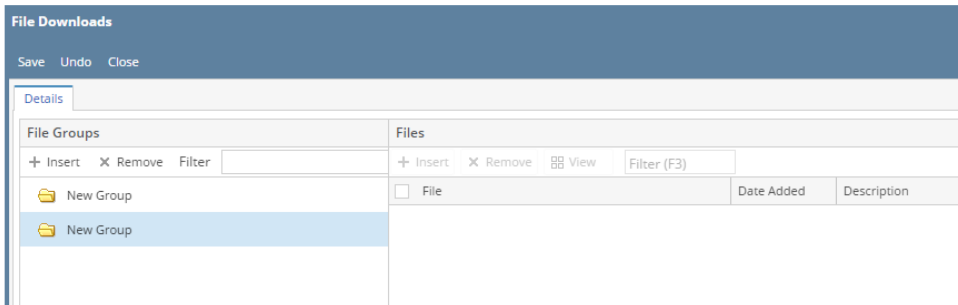

5. Rename the folder by double clicking on it or right click the Rename Node

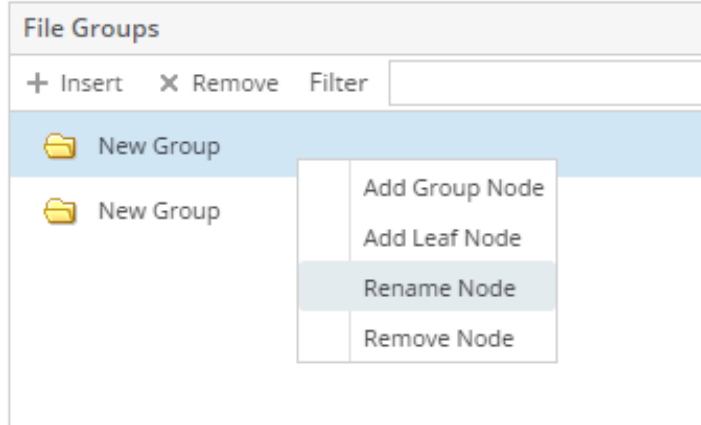

6. Right click on a folder then click **Add Leaf NodeNote**: You cannot add files in a group folder yet, a Leaf node must first be created

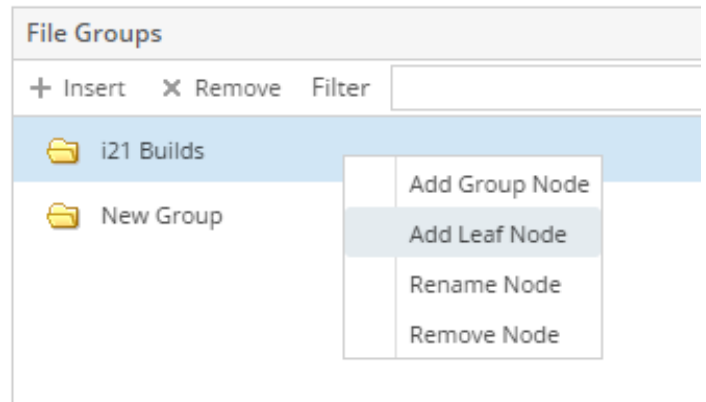

7. Rename the leaf node by double clicking on it or right click the Rename Node

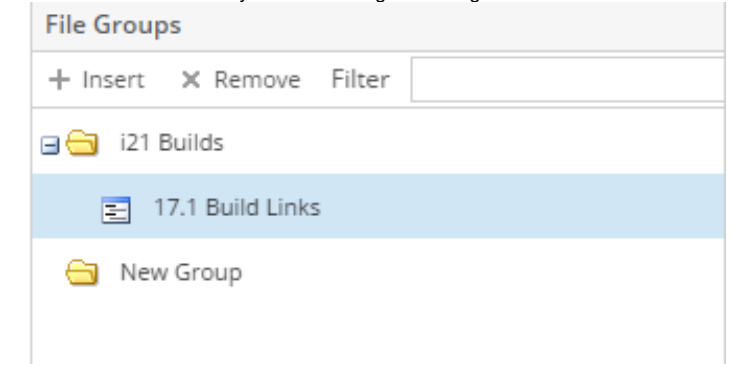

8. Adding Group Folders and Leaf Nodes are automatically saved

## **How to Upload Files/Links:**

1. Select the Leaf Node, on the **Files** panel click the **Insert** button

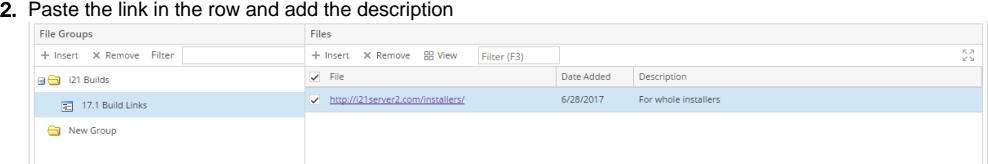

3. Click the Save button when done